# **Add a Safe Network in the Android App**

Last Modified on 2021-10-12

**Applies to:** Premium Members in Australia and New Zealand **Please note**: Not applicable to US customers

*Parent app: Android*

*Article type: Advanced options*

## **Safe Networks**

Safe Networks are used in Australia and New Zealand to automatically turn off the Connect App when a Child's device connects to cyber safeWiFi.

Safe Networks are also usedwhen the School network is not on our list. School IT or Parents can manually addthe School's network. Check to see if your School's network is on our list, first. See Add or Remove a School in the Android App (Australia and New Zealand).

From a Parent's Android phone or tablet:

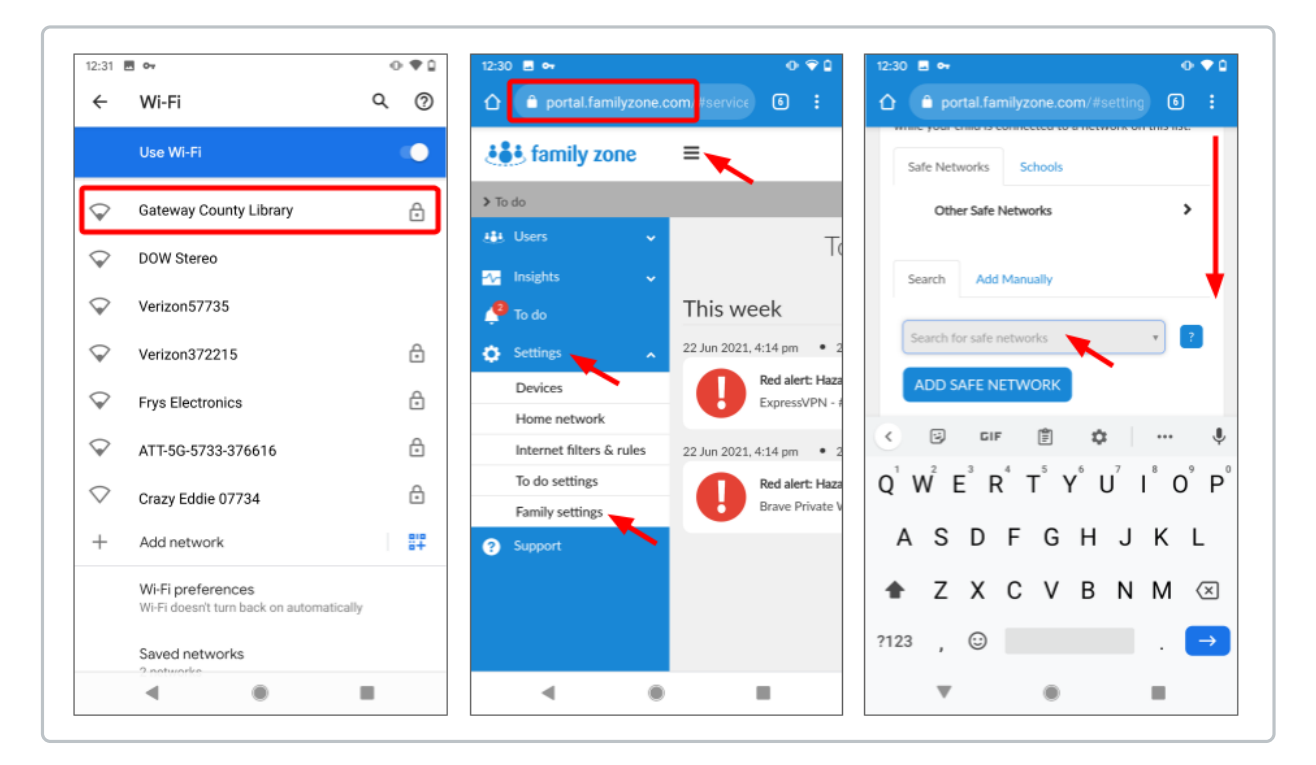

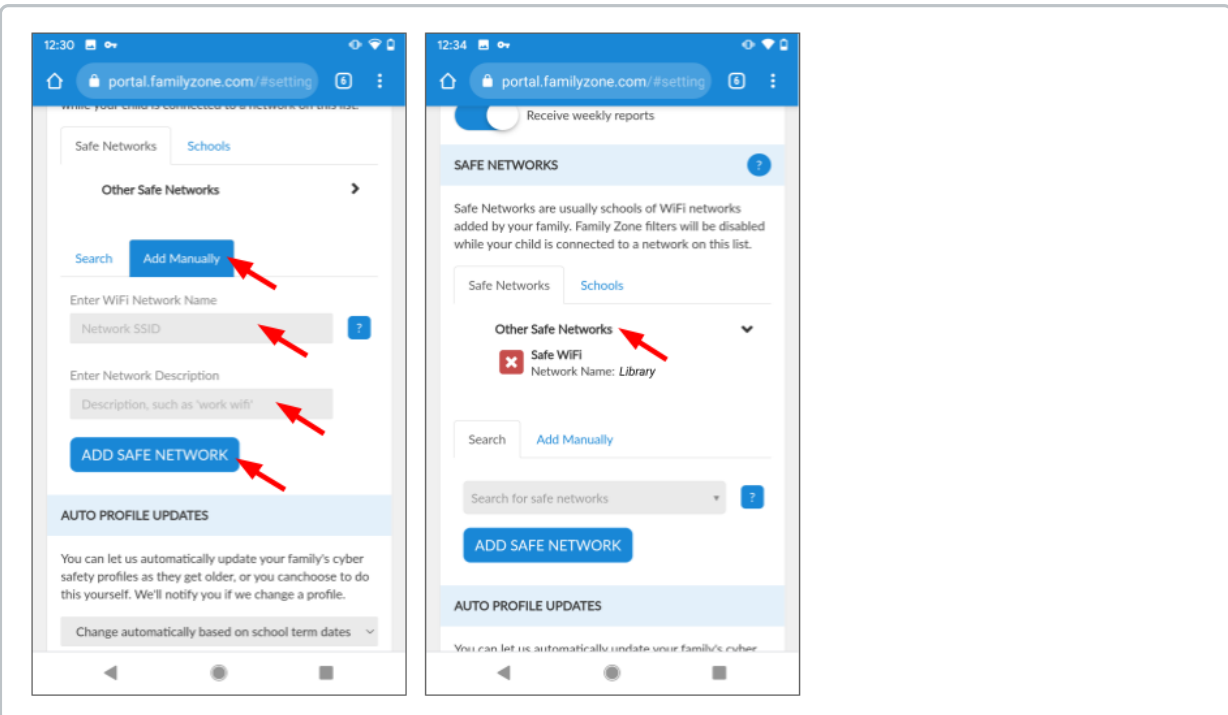

- 1. Get a device close enough to connect to the network Find the name of the cyber safe network Carefully note spaces, symbols, numbers, capital andlower case letters
- 2. Open Chrome or a web browser
- 3. Go to https://portal.familyzone.com Sign in with your email and password
- 4. Select the menu> Settings > Family settings
- 5. Move down to SAFE NETWORKS
- 6. Recommended, ifthis is a School network, search for the School first If the School is found, select it and you are done If you cannot find the School, continue to the next step
- 7. Tap Add Manually Type the network name including spaces, capital letters, numbers, andsymbols In Network Description, type a name you will recognize
- 8. Tap ADD SAFE NETWORK
- 9. Under Safe Networks, tap Other Safe Networks Verify the network youaddedis listed

The Safe Network is available to your whole Family.All Family members devices will recognize the Safe Network when their devices connect to the network.

The Connect App will stop monitoring your Child's devices after connecting to a Safe Network. When their devices disconnect from the Safe Network, Connect monitoring will turn back on.

# **Family Zone and Schools**

#### Schools choose from different services when offering to link a Child's Family Zone devices to the School.

#### **MDM (US and ANZ Mobile Device Management)**

- Parents can see web activity outside of school, but cannot change the School's filtering rules on the device.
- Available in the US and Australia and New Zealand
- Schools manage the Child's device at all times (may be referred to as "24x7")
- Parents can receive Family Zone alerts andreports for activity outside of School
- **School Community (US)**
	- Parents can review internet activity for time during School andoutside of School.
	- Available in the US
	- The School gives Parents theCommunity link
	- The School offers to share the web history from School
	- The School manages filtering during School
	- Parents can manage the monitoring for the web activity outside of School

#### **School Community (Australia and New Zealand)**

Parents can only see online activity outside of School andget the School's cyber safety advice.

- Available in Australia and New Zealand
- The School hosts its own online cyber safety hub
- Some Schools also share the school calendar and host special cyber safety events
- Family Zone automatically switches on monitoring when theChildis outside of School

#### **School Safe Network (Australia and New Zealand)**

Parents allow the School's network to manage filtering so the Child can use the device at School.

- Available for many schools in Australia and New Zealand
- Parents search for the School's Safe Network by name
- Family Zone automatically transfers filtering to the School when theChildconnects to the School's network

### **Safe Network Options**

Parents can use the Web portal to add the names of networks with content filtering. Here are the types of Safe Network options.

#### **Your Child's School**

In Australia or New Zealand, add your Child's School. Family Zone will automatically switch to the school's cyber safety rules after connecting to the School network.

#### **Per Child**

Add any other Safe Networks to your Child's account, such as filtered internet access provided by a Child's after-school care.

#### **For the Family**

Add the network names for filtered networks all of the Children in your Family, such as the library's filtered network.